## Les Bords Perdus

Imprimer à bords perdus signifie que le document imprimé n'aura pas de bords blancs tout autour. Pour avoir un fichier à bords perdus, il faut impérativement agrandir le format initial en prévoyant un minimum de 3mm de débords tout autour de l'image.

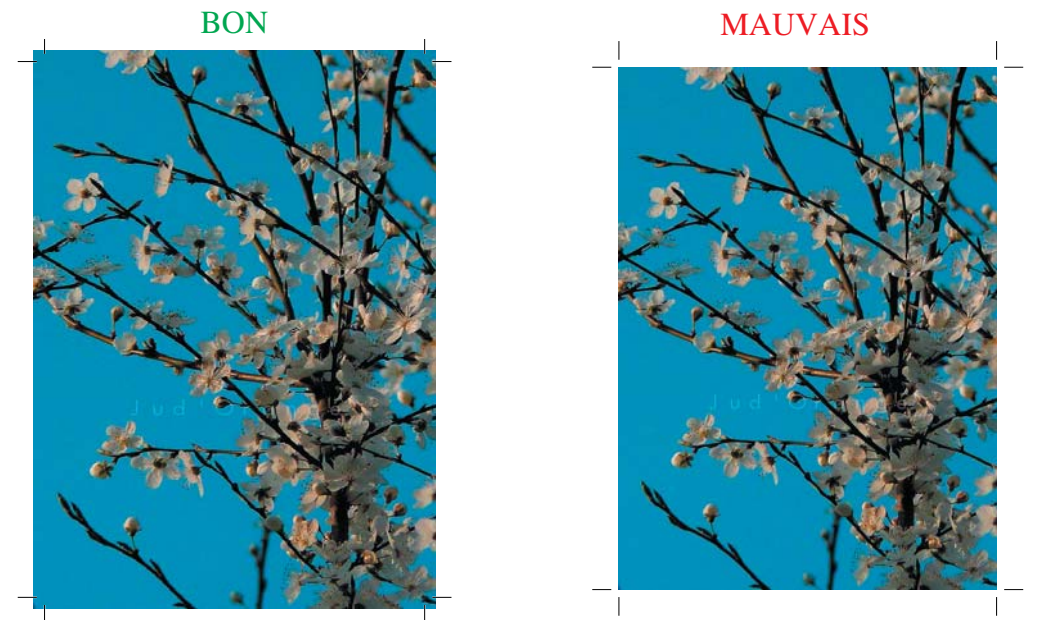

• Comment ajouter des bords perdus dans un fichier Indesign?

1- Au moment de créer le document, cliquer sur «plus d'options», les informations pour les bords perdus apparaîtront alors. Ecrire 3mm dans chacune des cases «fond perdu».

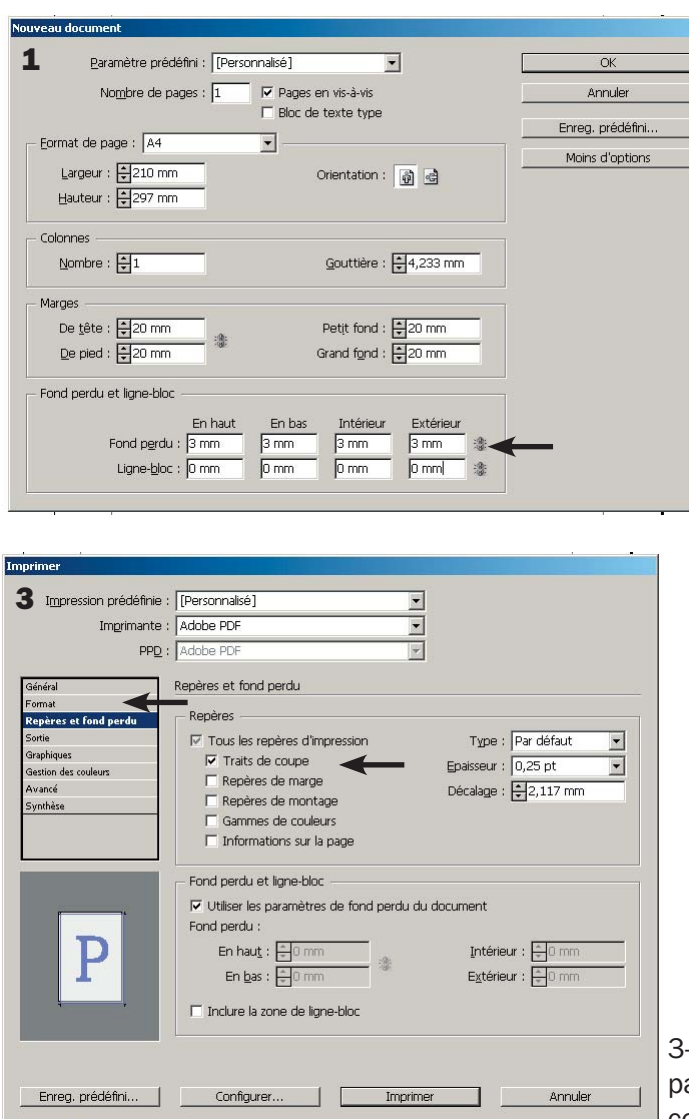

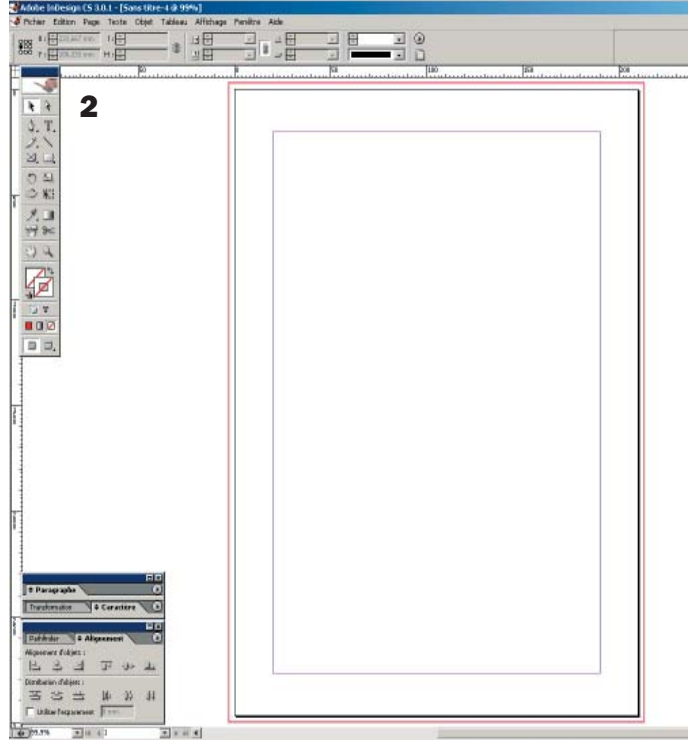

2- Dans le document créé, le cadre rouge indique la limite des bords perdus.

Le cadre noir, délimite le format fini (une fois le document rogné)

Il est donc important qu'aucun texte ou information n'apparaisse dans la zone des bords perdus.

3- Au moment d'imprimer votre document en PDF, ne as oublier de personnaliser le format et de cocher «traits de coupe».

• Comment ajouter des bords perdus dans un fichier Word?

A partir d'un document Word, il n'est pas possible de mettre des traîts de coupe, mais il est possible de prévoir des bords perdus en adaptant la taille du document.

Sélectionner la commande Format - Page et aller à l'onglet Page. Personnaliser ensuite le format. Par exemple pour un A4 : Largeur : 21,6 cm Longueur : 30,30 cm Cliquer sur OK pour fermer la boîte de dialogue.

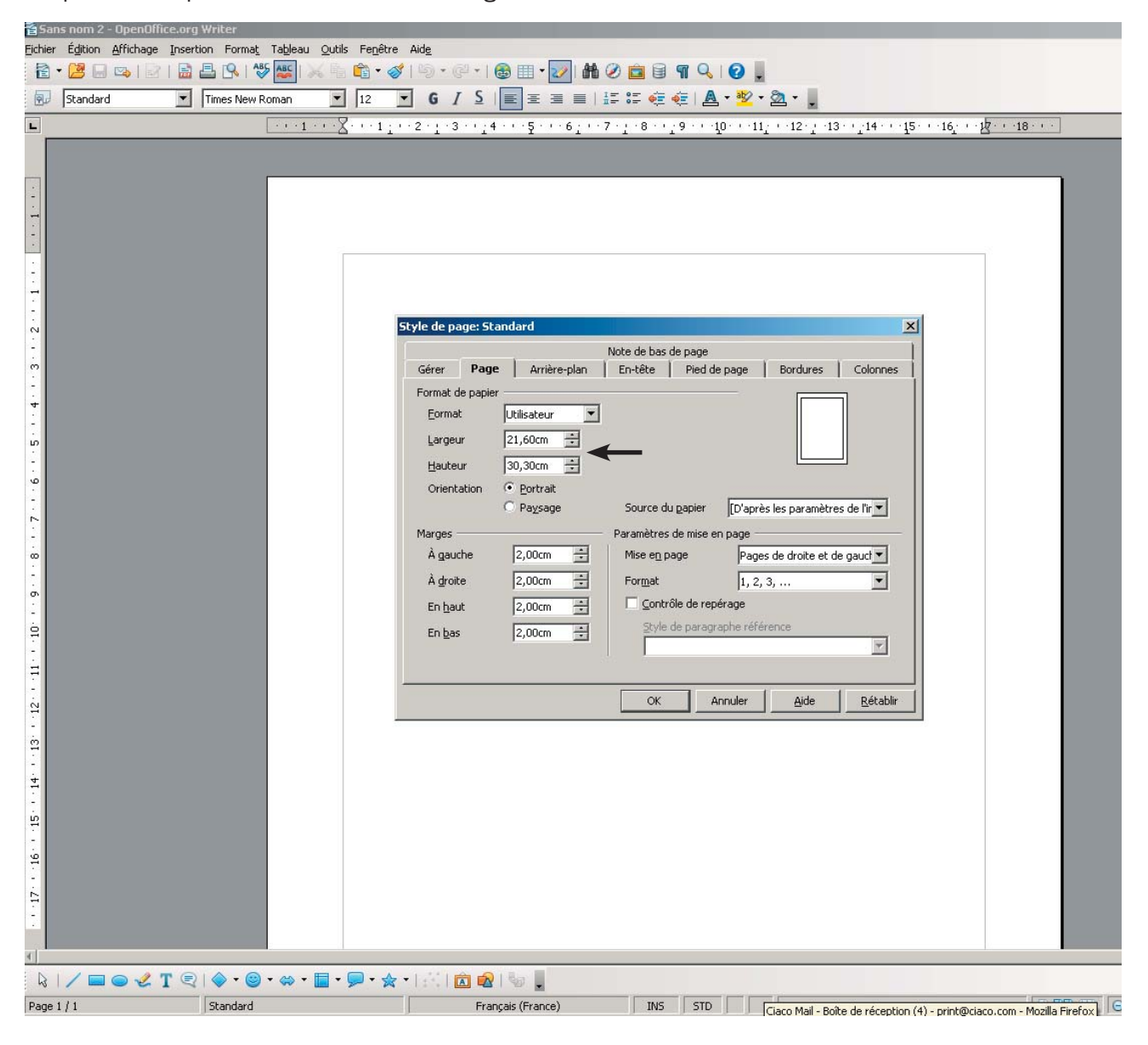

! Attention : rien d'important ne doit figurer au bord du document car celui-ci sera rogné après l'impression.